## **Data Type Conversions**

## **Overview**

Once a step has been configured in the transformation flow, data will appear in the data preview panel in the form of column fields. You can then convert the data type of a field into something that suits your requirements. For example, text can be converted into numeric values, SQL date, or SQL timestamp.

This type of transformation is done directly on the data in the data preview panel. Click on the drop down icon next to a field's data type and select the target data type.

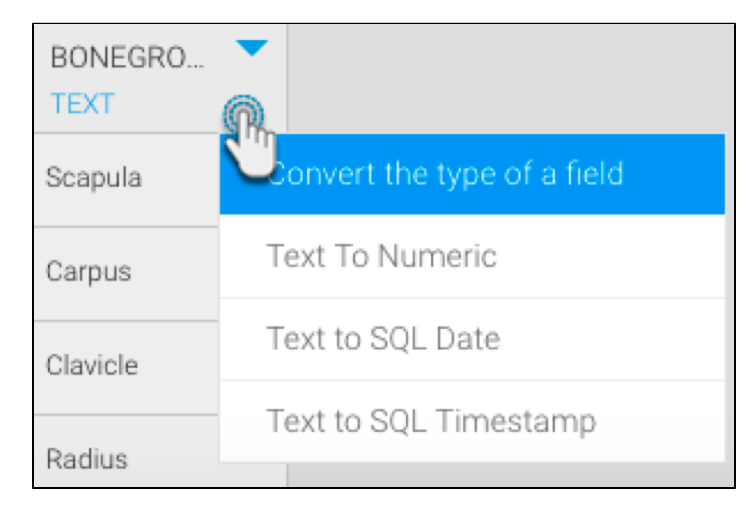

## Types of Data Type Conversions

This table explains all the different types of data type conversions.

Note: These are Yellowfin's view level converters. Users can write their own type of converters and include them in the platform.

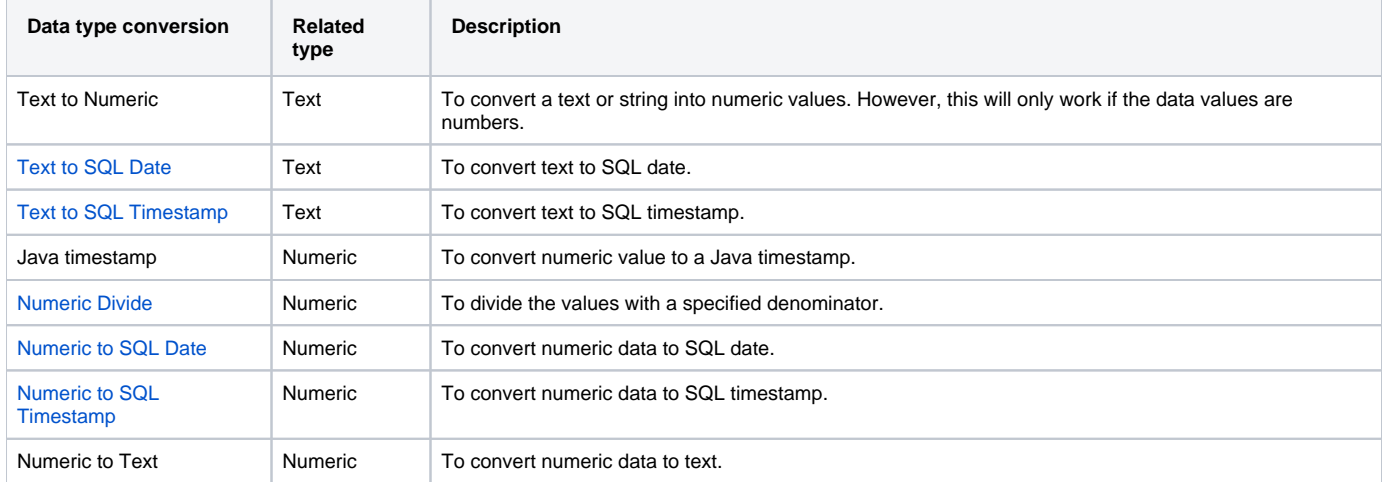

Note: The process involved in some of these data type conversions is fairly simple, and do not require additional steps.

top